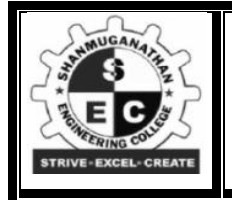

# **SHANMUGANATHAN ENGINEERING COLLEGE**

**ARASAMPATTI – 622 507 Accredited by NAAC, Approved by AICTE, An ISO 9001:2015 Certified Institution**

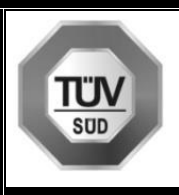

# **DEPARTMENT OF COMPUTER SCIENCE AND ENGINEERING**

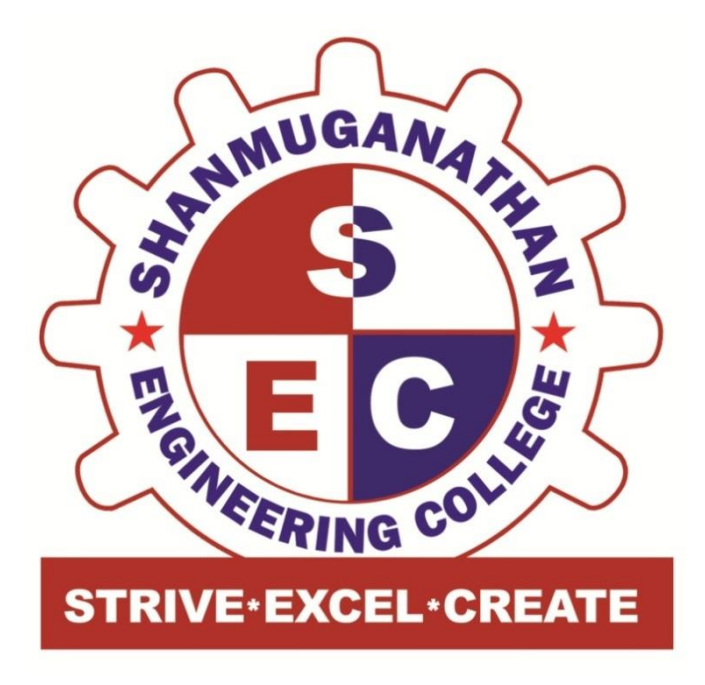

# **LAB MANUAL**

**Subject Code: CS3481 Subject Name: Database Management Systems Lab Program Name: B. E., CSE Year & Sem: II & IV Regulation: 2021**

#### **CS3481 DATABASE MANAGEMENT SYSTEMS LABORATORY L T P C 0 0 3 1.5**

#### **COURSE OBJECTIVES:**

- To learn and implement important commands in SQL.
- To learn the usage of nested and joint queries.
- To understand functions, procedures and procedural extensions of databases.
- To understand design and implementation of typical database applications.
- To be familiar with the use of a front end tool for GUI based application development.

#### **LIST OF EXPERIMENTS:**

1. Create a database table, add constraints (primary key, unique, check, Not null), insert rows, Update and delete rows using SQL DDL and DML commands.

2. Create a set of tables, add foreign key constraints and incorporate referential integrity.

3. Query the database tables using different 'where' clause conditions and also implement Aggregate functions.

4. Query the database tables and explore sub queries and simple join operations.

5. Query the database tables and explore natural, equi and outer joins.

6. Write user defined functions and stored procedures in SQL.

- 7. Execute complex transactions and realize DCL and TCL commands.
- 8. Write SQL Triggers for insert, delete, and update operations in a database table.
- 9. Create View and index for database tables with a large number of records.

10. Create an XML database and validate it using XML schema.

11. Create Document, column and graph based data using NOSQL database tools.

12. Develop a simple GUI based database application and incorporate all the above mentioned Features

13. Case Study using any of the real life database applications from the following list

- a) Inventory Management for a EMart Grocery Shop
- b) Society Financial Management
- c) Cop Friendly App Eseva
- d) Property Management eMall
- e) Star Small and Medium Banking and Finance

● Build Entity Model diagram. The diagram should align with the business and functional Goals stated in the application.

Apply Normalization rules in designing the tables in scope.

- Prepared applicable views, triggers (for auditing purposes), functions for enabling Enterprise grade features.
- Build PL SQL / Stored Procedures for Complex Functionalities,

Ex EOD Batch Processing for calculating the EMI for Gold Loan for each eligible Customer.

● Ability to showcase ACID Properties with sample queries with appropriate settings

# **List of Equipments :( 30 Students per Batch)**

MYSQL / SQL: 30 Users

# **TOTAL: 45 PERIODS**

# **COURSE OUTCOMES:**

# **At the end of this course, the students will be able to:**

**CO1:** Create databases with different types of key constraints.

**CO2:** Construct simple and complex SQL queries using DML and DCL commands.

**CO3:** Use advanced features such as stored procedures and triggers and incorporate in GUI based application development.

**CO4:** Create an XML database and validate with meta-data (XML schema).

**CO5:** Create and manipulate data using NOSQL database.

# **Aim:**

To create table and Execute Data Definition Commands, Data Manipulation Commands for Inserting, Deleting, Updating and Retrieving Tables with constraints.

#### **SQL: create command**

Create is a DDL SQL command used to create a table or a database in relational database management system.

#### **Creating a Database**

To create a database in RDBMS, create command is used. Following is the syntax,

# **CREATE DATABASE <DB\_NAME>;**

#### **Example for creating Database**

#### **CREATE DATABASE Test;**

The above command will create a database named Test, which will be an empty schema without any table.

To create tables in this newly created database, we can again use the create command.

# **Creating a Table**

Create command can also be used to create tables. Now when we create a table, we have to specify the details of the columns of the tables too. We can specify the names and data types of various columns in the create command itself.

**Following is the syntax,**

# **CREATE TABLE <TABLE\_NAME>**

**(**

**column\_name1 datatype1,**

**column\_name2 datatype2,**

#### **column\_name3 datatype3,**

#### **column\_name4 datatype4**

**);**

Create table command will tell the database system to create a new table with the given table name and column information.

Most commonly used data types for Table columns

Here we have listed some of the most commonly used data types used for columns in tables.

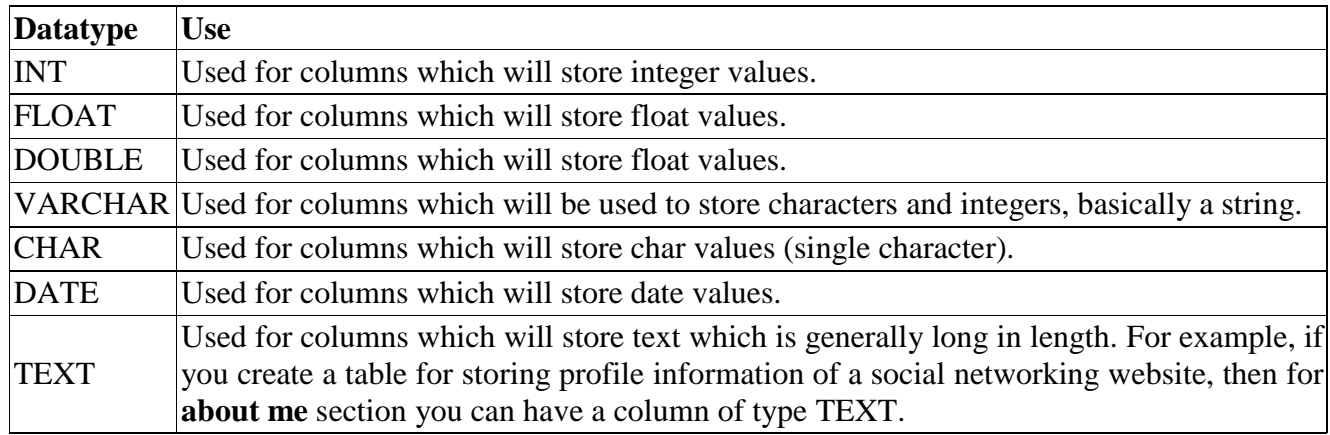

**Structured Query Language** (SQL) as we all know is the database language by the use of which we can perform certain operations on the existing database and also we can use this language to create a database. SQL uses certain commands like Create, Drop, Insert, etc. to carry out the required tasks.

# **These SQL commands are mainly categorized into five categories as:**

- **1.DDL – Data Definition Language**
- **2.DQL – Data Query Language**
- **3.DML – Data Manipulation Language**
- **4.DCL – Data Control Language**
- **5. TCL – Transaction Control Language**

#### **DDL (Data Definition Language):**

DDL or Data Definition Language actually consists of the SQL commands that can be used to define the database schema.

It simply deals with descriptions of the database schema and is used to create and modify the structure of database objects in the database.

DDL is a set of SQL commands used to create, modify, and delete database structures but not data.

These commands are normally not used by a general user, who should be accessing the database via an application.

#### **List of DDL commands:**

- **CREATE**: This command is used to create the database or its objects (like table, index, function, views, store procedure, and triggers).
- **DROP**: This command is used to delete objects from the database.
- **ALTER:** This is used to alter the structure of the database.
- **TRUNCATE:** This is used to remove all records from a table, including all spaces allocated for the records are removed.
- **COMMENT**: This is used to add comments to the data dictionary.
- **RENAME:** This is used to rename an object existing in the database.

#### **DQL (Data Query Language):**

**DQL** statements are used for performing queries on the data within schema objects. The purpose of the DQL Command is to get some schema relation based on the query passed to it.

It includes the SELECT statement. This command allows getting the data out of the database to perform operations with it.

List of DQL:

• **SELECT:** It is used to retrieve data from the database.

#### **DML (Data Manipulation Language):**

The SQL commands that deals with the manipulation of data present in the database belong to DML or Data Manipulation Language and this includes most of the SQL statements. It is the component of the SQL statement that controls access to data and to the database. Basically, DCL statements are grouped with DML statements.

#### **List of DML commands:**

- **INSERT** : It is used to insert data into a table.
- **UPDATE:** It is used to update existing data within a table.
- **DELETE** : It is used to delete records from a database table.
- **LOCK:** Table control concurrency.
- **CALL:** Call a PL/SQL or JAVA subprogram.
- **EXPLAIN PLAN:** It describes the access path to data.

#### **DCL (Data Control Language):**

DCL includes commands such as GRANT and REVOKE which mainly deal with the rights, permissions, and other controls of the database system.

#### **List of DCL commands:**

- **GRANT:** This command gives users access privileges to the database.
- **REVOKE:** This command withdraws the user's access privileges given by using the GRANT command.

# **TCL (Transaction Control Language):**

Transactions group a set of tasks into a single execution unit. Each transaction begins with a specific task and ends when all the tasks in the group successfully complete. If any of the tasks fail, the transaction fails. Therefore, a transaction has only two results: success or failure. You can explore more about transactions here. Hence, the following TCL commands are used to control the execution of a transaction:

- **COMMIT:** Commits a Transaction.
- **ROLLBACK:** Rollbacks a transaction in case of any error occurs.
- **SAVEPOINT:** Sets a save point within a transaction.
- **SET TRANSACTION:** Specifies characteristics for the transaction.

#### **DDL (Data Definition Language):**

#### **Examples of CREATE Command in SQL**

**Example 1: This example describes how to create a new database using the CREATE DDL command.**

#### *Syntax to Create a Database:*

CREATE Database Database\_Name;

Suppose, you want to create a Books database in the SQL database. To do this, you have to write the following DDL Command:

Create Database Books;

**Example 2: This example describes how to create a new table using the CREATE DDL command.**

#### *Syntax to create a new table:*

Suppose, you want to create a **Student** table with five columns in the SQL database. To do this, you have to write the following DDL command:

#### **CREATE TABLE Student**

**( Roll\_No. Int , First\_Name Varchar (20) , Last\_Name Varchar (20) , Age Int , Marks Int ) ;** 

Examples of DROP Command in SQL

**Example 1: This example describes how to remove the existing table from the SQL database.**

*Syntax to remove a table:*

**DROP TABLE** Table\_Name;

Suppose, you want to delete the Student table from the SQL database. To do this, you have to write the following DDL command:

#### **DROP TABLE** Student;

#### **Examples of ALTER Command in SQL**

#### **Example 1: This example shows how to add a new field to the existing table.**

*Syntax to add a Newfield in the table:*

**ALTER TABLE** name\_of\_table **ADD** column\_name column\_definition;

Suppose, you want to add the 'Father's Name' column in the existing Student table. To do this, you have to write the following DDL command:

**ALTER TABLE** Student **ADD** Father's\_Name **Varchar**(60);

#### **Example 2: This example describes how to remove the existing column from the table.**

#### *Syntax to remove a column from the table:*

**ALTER TABLE** name\_of\_table **DROP** Column\_Name\_1 , column\_Name\_2 , ….., co lumn\_Name\_N;

Suppose, you want to remove the Age and Marks column from the existing Student table. To do this, you have to write the following DDL command:

**ALTER TABLE** StudentDROP Age, Marks;

**Example 3: This example describes how to modify the existing column of the existing table.**

*Syntax to modify the column of the table:*

**ALTER TABLE** table\_name **MODIFY** ( column\_name column\_datatype(**size**));

Suppose, you want to change the character size of the Last\_Namefield of the Student table. To do this, you have to write the following DDL command:

**ALTER TABLE** table\_name **MODIFY** ( Last\_Name **varchar**(25));

#### *Syntax of TRUNCATE command*

#### 1.**TRUNCATE TABLE** Table\_Name;

#### Example

Suppose, you want to delete the record of the Student table. To do this, you have to write the following TRUNCATE DDL command:

#### 1.**TRUNCATE TABLE** Student;

The above query successfully removed all the records from the student table. Let's verify it by using the following SELECT statement:

1.**SELECT** \* **FROM** Student;

#### *Syntax of RENAME command*

1.RENAME **TABLE** Old\_Table\_Name **TO** New\_Table\_Name;

Example

1.RENAME **TABLE** Student **TO** Student\_Details ;

This query changes the name of the table from Student to Student\_Details.

#### *DML(Data Manipulation Language):*

#### *Syntax of INSERT Command*

**INSERT INTO TABLE\_NAME ( column\_Name1 , column\_Name2 , column\_Nam e3 , .... column\_NameN ) VALUES (value\_1, value\_2, value\_3, .... value\_N ) ;** 

#### **Examples of INSERT Command**

**Example 1: This example describes how to insert the record in the database table.**

**Let's take the following student table, which consists of only 2 records of the student.**

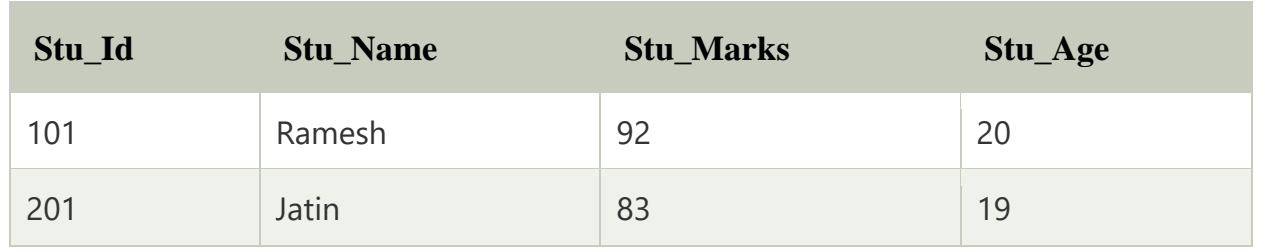

**Suppose, you want to insert a new record into the student table. For this, you have to write the following DML INSERT command:**

**INSERT INTO Student (Stu\_id, Stu\_Name, Stu\_Marks, Stu\_Age) VALUES (104, Anmol, 89, 19);** 

# *Syntax of SELECT DML command*

**SELECT** column Name 1, column Name 2, ….., column Name N **FROM** Name o f\_table;

Here, **column** Name 1, **column** Name 2, ....., **column** Name N are the names of those columns whose data we want to retrieve from the table.

If we want to retrieve the data from all the columns of the table, we have to use the following SELECT command:

# **SELECT** \* **FROM** table\_name;

Examples of SELECT Command

**Example 1: This example shows all the values of every column from the table.**

**SELECT** \* **FROM** Student;

This SQL statement displays the following values of the student table:

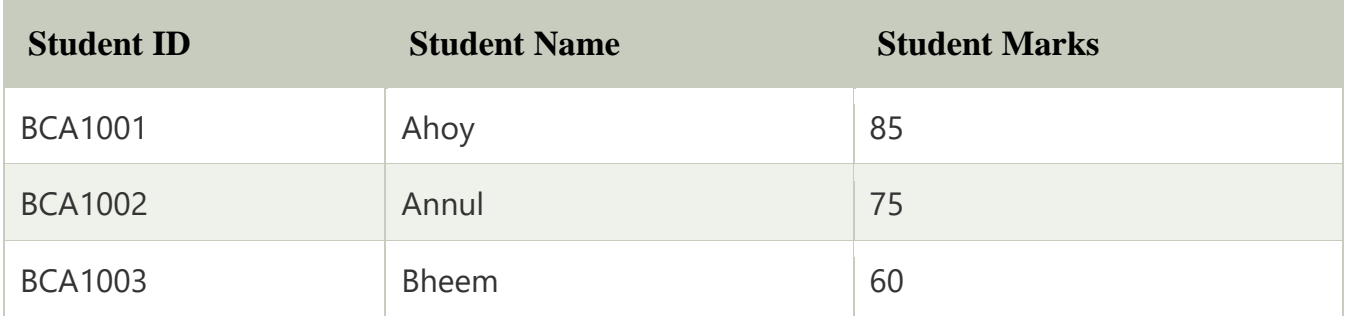

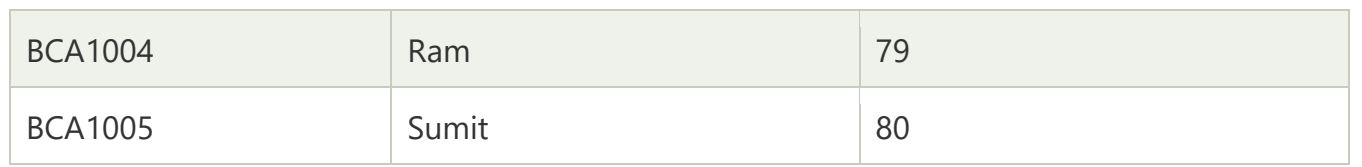

# **Example 2: This example shows all the values of a specific column from the table.**

**SELECT** Emp\_Id, Emp\_Salary **FROM** Employee;

This SELECT statement displays all the values of **Emp\_Salary** and **Emp\_Id** column of **Employee** table:

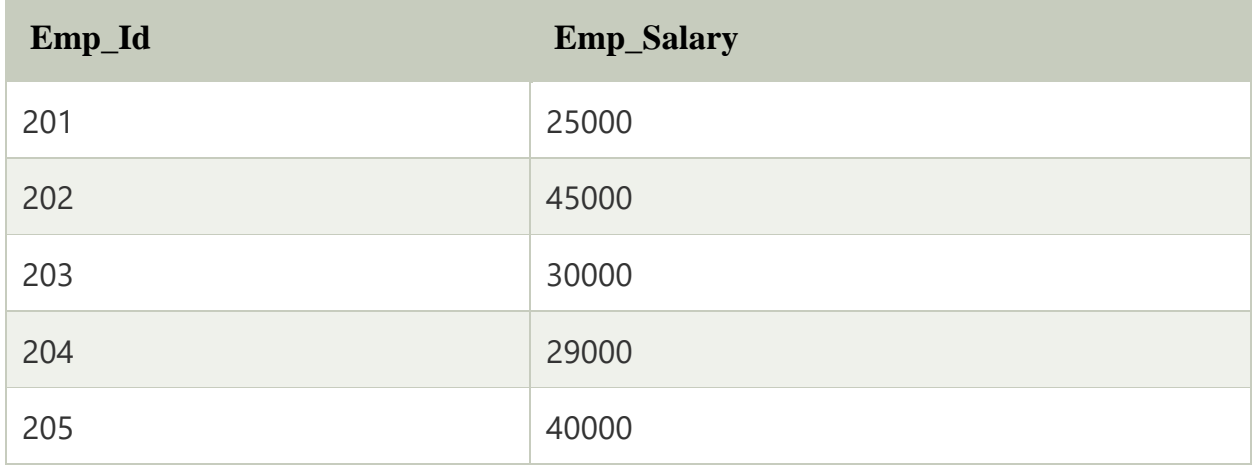

**Example 3: This example describes how to use the WHERE clause with the SELECT DML command.**

Let's take the following Student table:

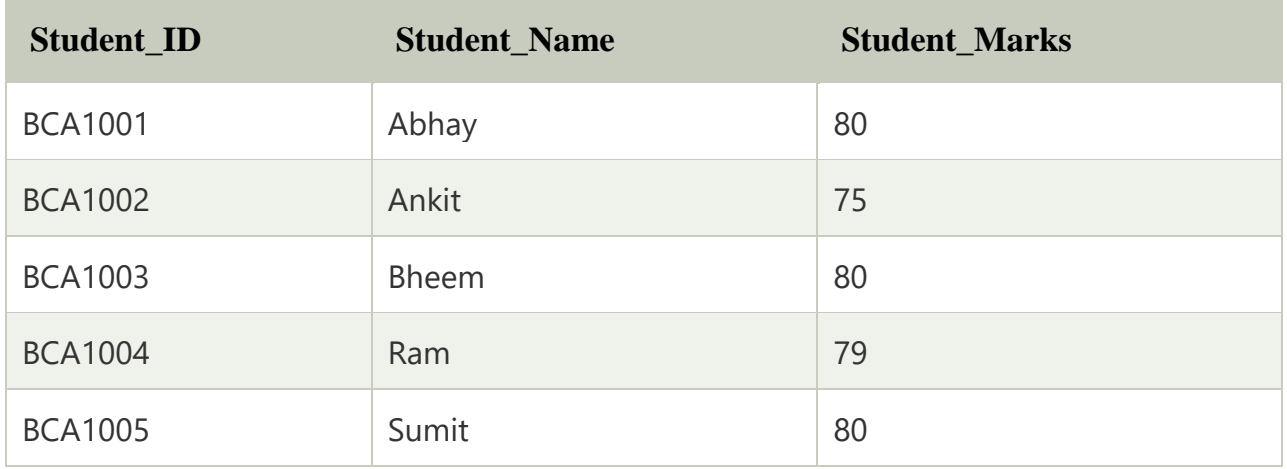

If you want to access all the records of those students whose marks is 80 from the above table, then you have to write the following DML command in SQL:

# 1.**SELECT** \* **FROM** Student **WHERE** Stu\_Marks = 80;

The above SQL query shows the following table in result:

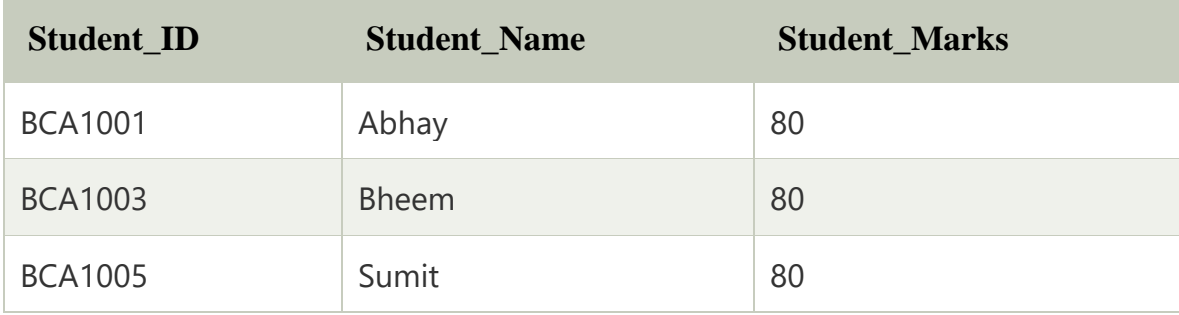

# *Syntax of UPDATE Command*

**UPDATE** Table\_name **SET** [column\_name1= value\_1, ….., column\_nameN = value\_N] **WH ERE** CONDITION;

Here, 'UPDATE', 'SET', and 'WHERE' the SQL keywords, and 'Table name' are is the name of the table whose values you want to update.

# Examples of the UPDATE command

# **Example 1: This example describes how to update the value of a single field.**

Let's take a Product table consisting of the following records:

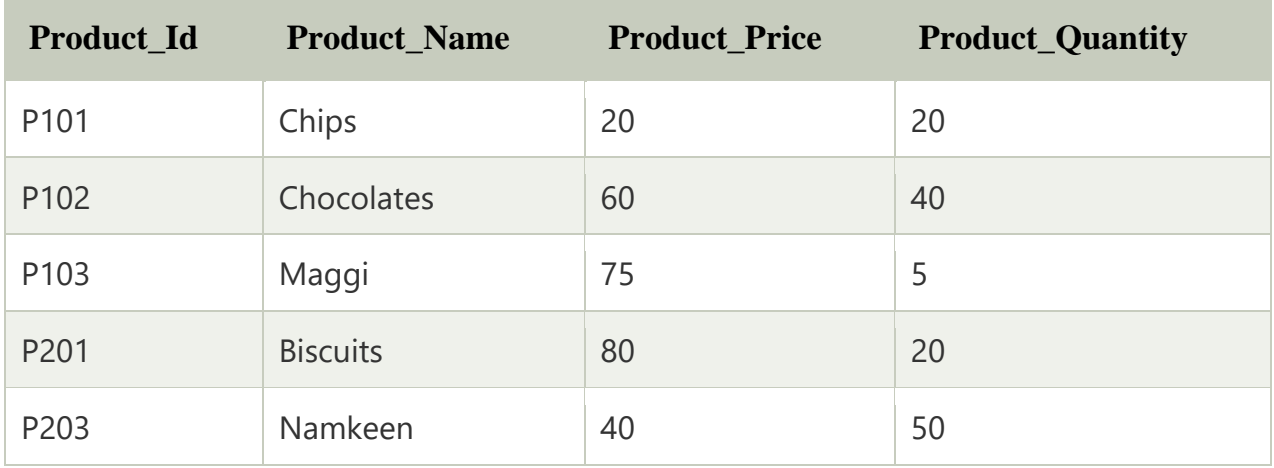

Suppose, you want to update the Product\_Price of the product whose Product\_Id is P102. To do this, you have to write the following DML UPDATE command:

**UPDATE** Product **SET** Product\_Price = 80 **WHERE** Product\_Id = 'P102' ;

**Example 2: This example describes how to update the value of multiple fields of the database table.**

**UPDATE** Student **SET** Stu\_Marks =  $80$ , Stu\_Age =  $21$  **WHERE** Stu\_Id =  $103$  AND S  $tu$ <sup> $Id$ </sup> = 202;

*Syntax of DELETE Command*

**DELETE FROM** Table\_Name **WHERE** condition;

Examples of DELETE Command

# **Example 1: This example describes how to delete a single record from the table.**

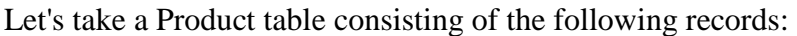

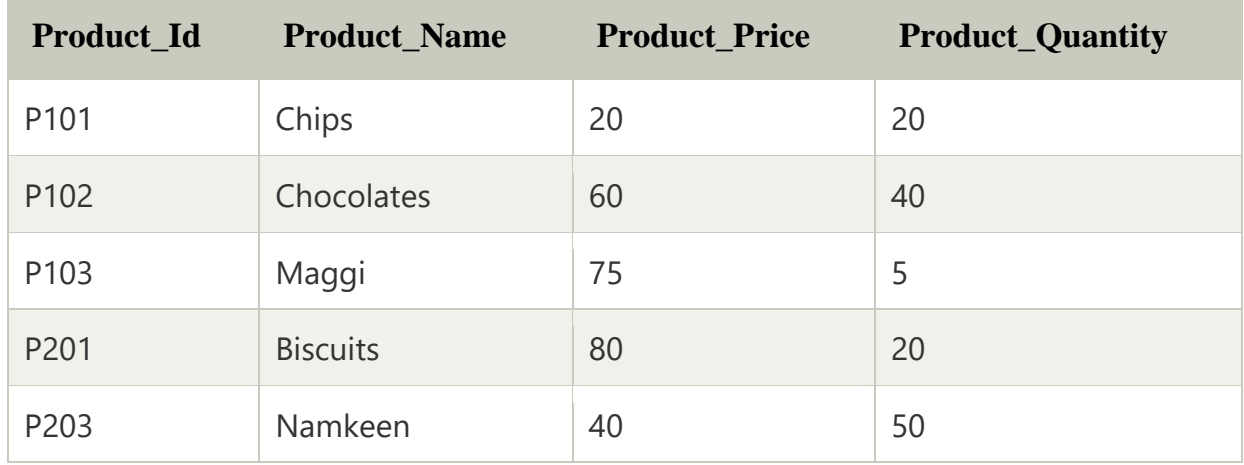

Suppose, you want to delete that product from the Product table whose Product\_Id is P203. To do this, you have to write the following DML DELETE command:

1.**DELETE FROM** Product **WHERE** Product\_Id = 'P202' ;

Example 2: This example describes how to delete the multiple records or rows from the database table.

**DELETE FROM** Student **WHERE** Stu\_Marks > 70 ;

#### **SQL CASE**

The **CASE** is a statement that operates if-then-else type of logical queries. This statement returns the value when the specified condition evaluates to True. When no condition evaluates to True, it returns the value of the ELSE part.

In Structured Query Language, CASE statement is used in SELECT, INSERT, and DELETE statements with the following three clauses:

#### **1.WHERE Clause**

#### **2.ORDER BY Clause**

#### **3.GROUP BY Clause**

This statement in SQL is always followed by at least one pair of WHEN and THEN statements and always finished with the END keyword.

The CASE statement is of two types in relational databases:

- 1.Simple CASE statement
- 2.Searched CASE statement

#### *Syntax of CASE statement in SQL*

CASE <expression>

WHEN condition\_1 THEN statement\_1

WHEN condition 2 THEN statement 2 …….

WHEN condition N THEN statement N

ELSE result

END;

- Here, the CASE statement evaluates each condition one by one.
- If the expression matches the condition of the first WHEN clause, it skips all the further WHEN and THEN conditions and returns the statement 1 in the result.
- If the expression does not match the first WHEN condition, it compares with the seconds WHEN condition. This process of matching will continue until the expression is matched with any WHEN condition.
- If no condition is matched with the expression, the control automatically goes to the ELSE part and returns its result. In the CASE syntax, the ELSE part is optional.
- In Syntax, CASE and END are the most important keywords which show the beginning and closing of the CASE statement.

# **Examples of CASE statement in SQL**

Let's take the Student\_Details table, which contains roll\_no, name, marks, subject, and city of students.

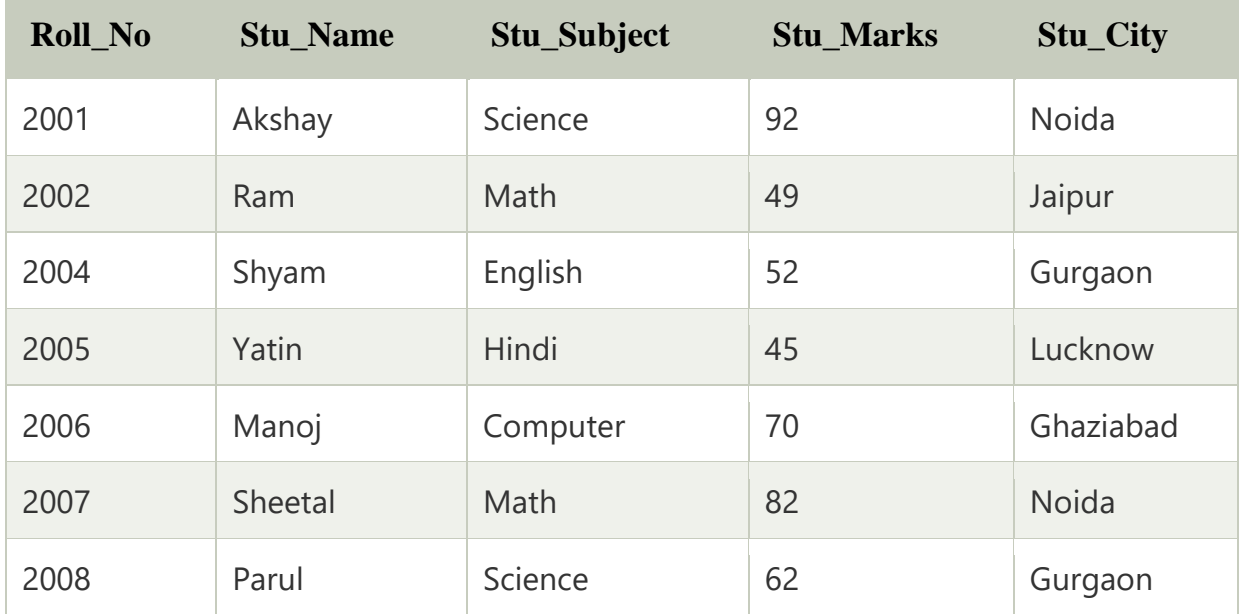

**Example 1:** The following SQL statement uses single WHEN and THEN condition to the CASE statement:

**SELECT Roll\_No, Stu\_Name, Stu\_Subject, Stu\_marks,** 

**CASE** 

**WHEN Stu\_Marks >= 50 THEN 'Student\_Passed'** 

**ELSE 'Student\_Failed'** 

#### **END AS Student\_Result**

# **FROM Student\_Details;**

#### **Explanation of above query:**

Here, the CASE statement checks that if the **Stu\_Marks** is greater than and equals 50, it returns **Student\_Passed** otherwise moves to the **ELSE** part and returns **Student\_Failed** in the **Student\_Result** column.

#### **Output:**

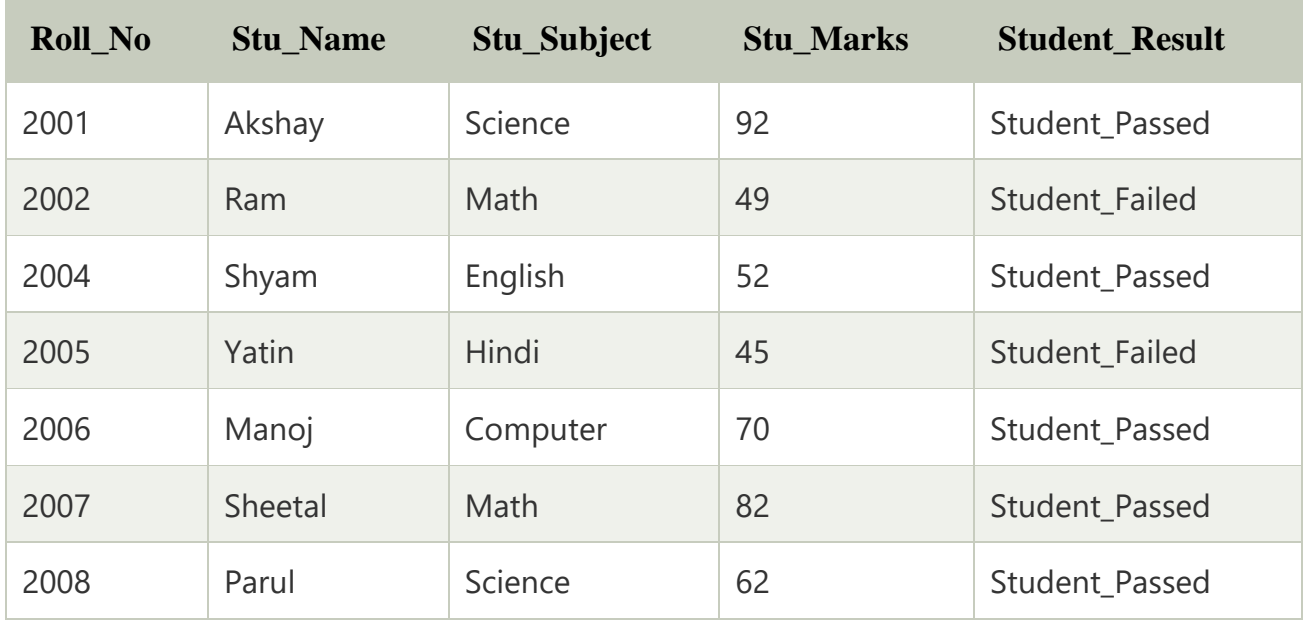

**Example 2:** The following SQL statement adds more than one WHEN and THEN condition to the CASE statement:

**SELECT Roll\_No, Stu\_Name, Stu\_Subject, Stu\_marks,** 

**CASE** 

**WHEN Stu\_Marks >= 90 THEN 'Outstanding'** 

**WHEN Stu\_Marks >= 80 AND Stu\_Marks < 90 THEN 'Excellent'** 

**WHEN Stu\_Marks >= 70 AND Stu\_Marks < 80 THEN 'Good'** 

**WHEN Stu\_Marks >= 60 AND Stu\_Marks < 70 THEN 'Average'** 

**WHEN Stu\_Marks >= 50 AND Stu\_Marks < 60 THEN 'Bad'** 

# **WHEN Stu\_Marks < 50 THEN 'Failed'**

#### **END AS Stu\_Remarks**

#### **FROM Student\_Details;**

#### **Example 3:**

Let's take another Employee\_Details table which contains Emp\_ID, Emp\_Name, Emp\_Dept, and Emp\_Salary.

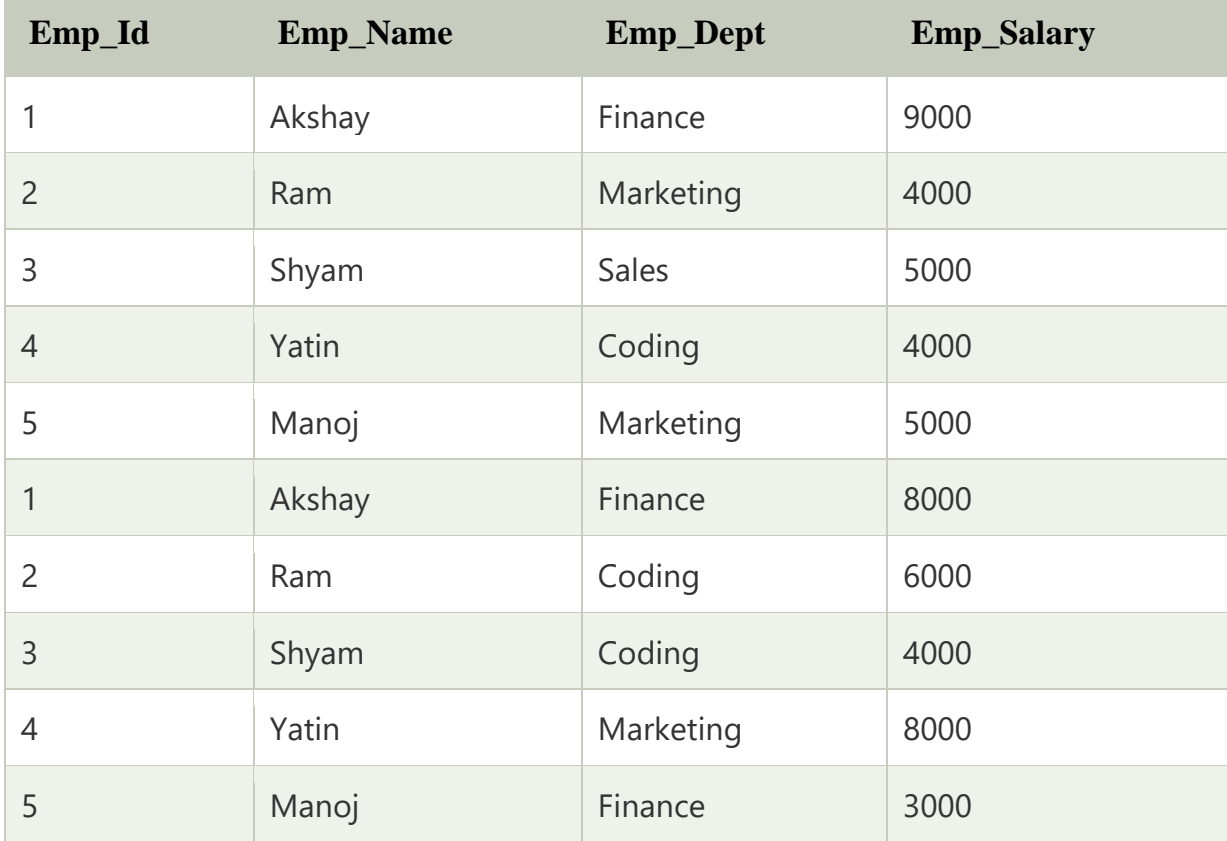

**The following SQL query uses GROUP BY clause with CASE statement:**

**SELECT Emp\_Id, Emp\_Name, Emp\_Dept, sum(Emp\_Salary) as Total\_Salary,** 

**CASE** 

**WHEN SUM(Emp\_Salary) >= 10000 THEN 'Increment'** 

**ELSE 'Constant'** 

**END AS Emp\_Remarks** 

**FROM Employee\_Details** 

# **GROUP BY Emp\_id, Emp\_Name;**

# **Output:**

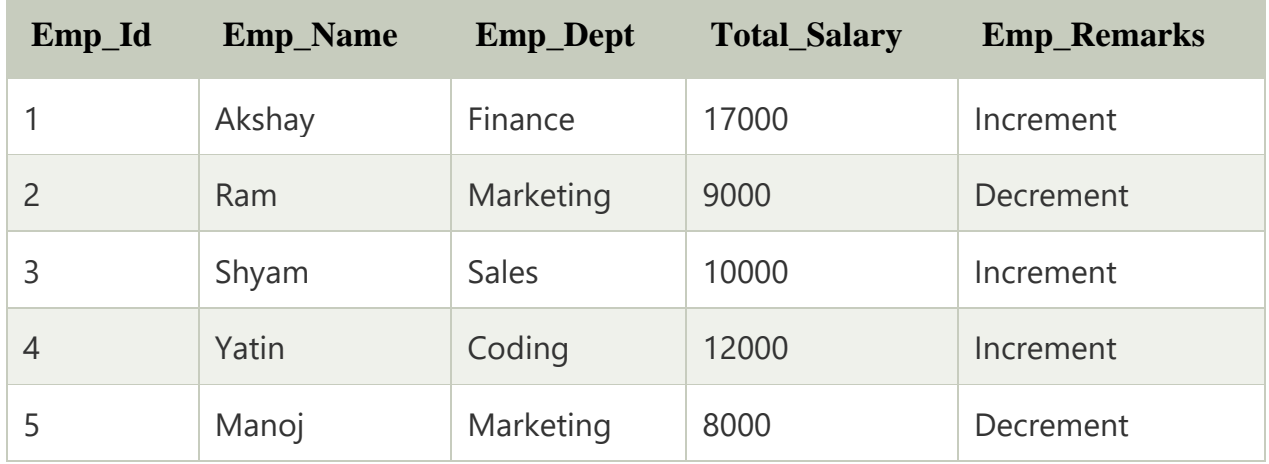

# **Example 4: In this example, we use the ORDER BY clause with a CASE statement in SQL:**

Let's take another Employee\_Details table which contains Emp\_ID, Emp\_Name, Emp\_Dept, and Emp\_Age.

We can check the data of Employee\_Details by using the following query in SQL:

**Select** \* **From** Employee\_Details;

# **Output:**

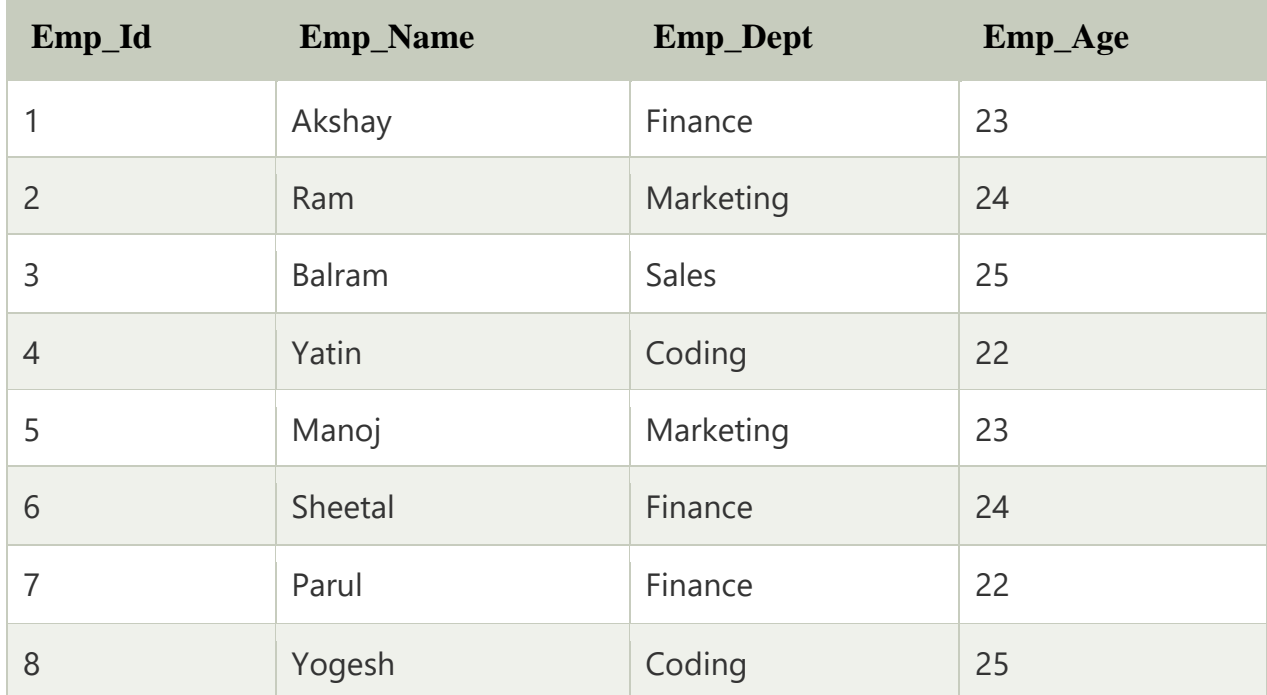

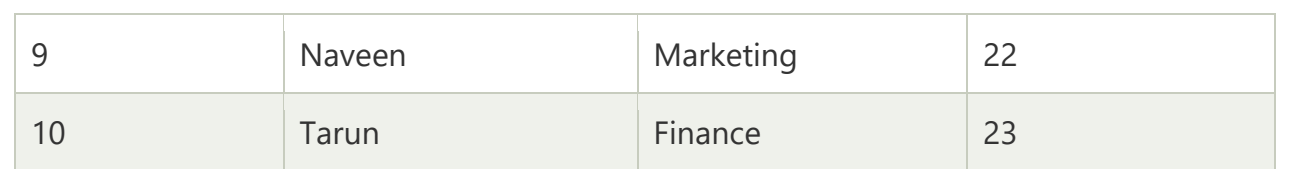

The following SQL query shows all the details of employees in the ascending order of employee names:

# **SELECT \* FROM Employee\_Details**

# **ORDER BY Emp\_Name;**

# **Output:**

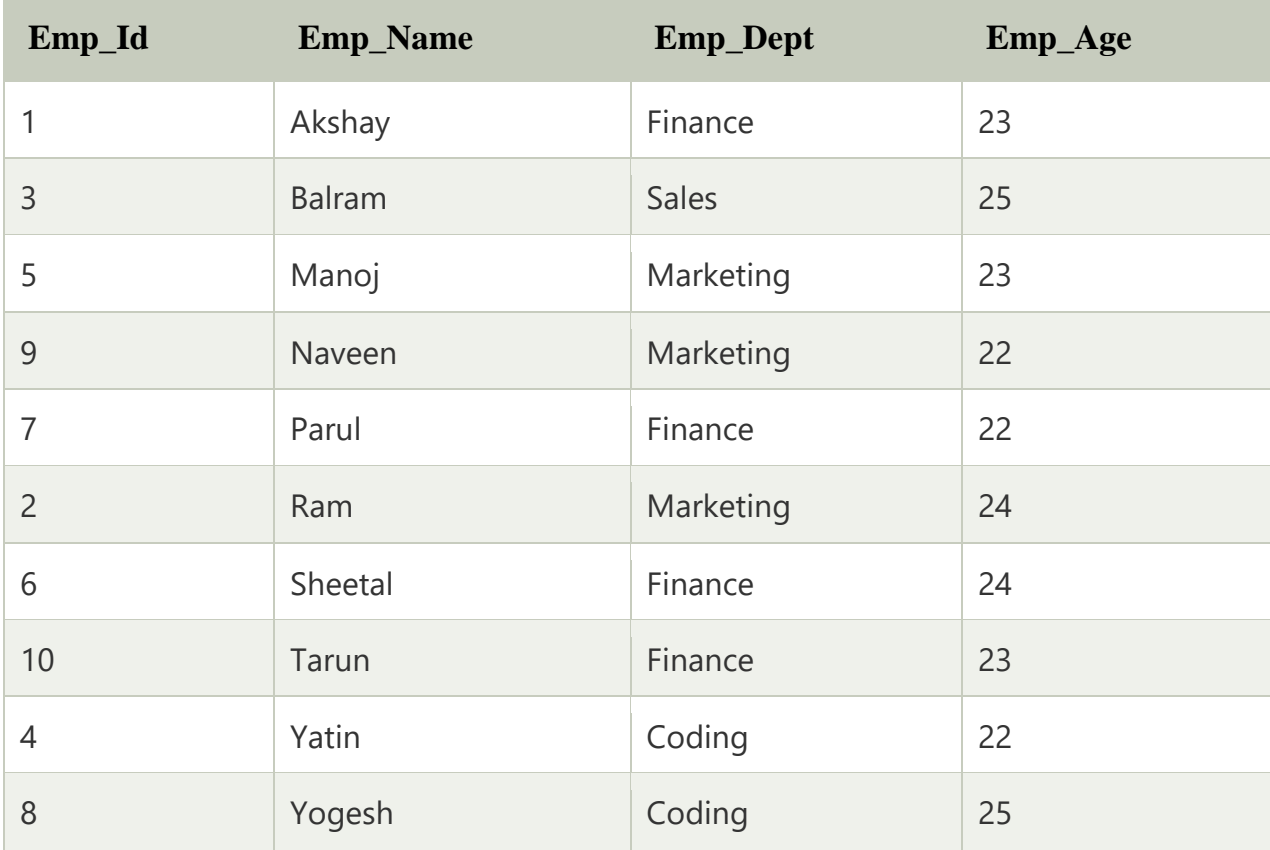

If you want to show those employees at the top who work in the Coding Department, then for this operation, you have to use single WHEN and THEN statement in the CASE statement as shown in the following query:

**SELECT** \* **FROM** Employee\_Details

# **ORDER BY** CASE **WHEN** Emp\_Dept = 'Coding' **THEN** 0

**ELSE** 1 **END**, Emp\_Name;

# **Output:**

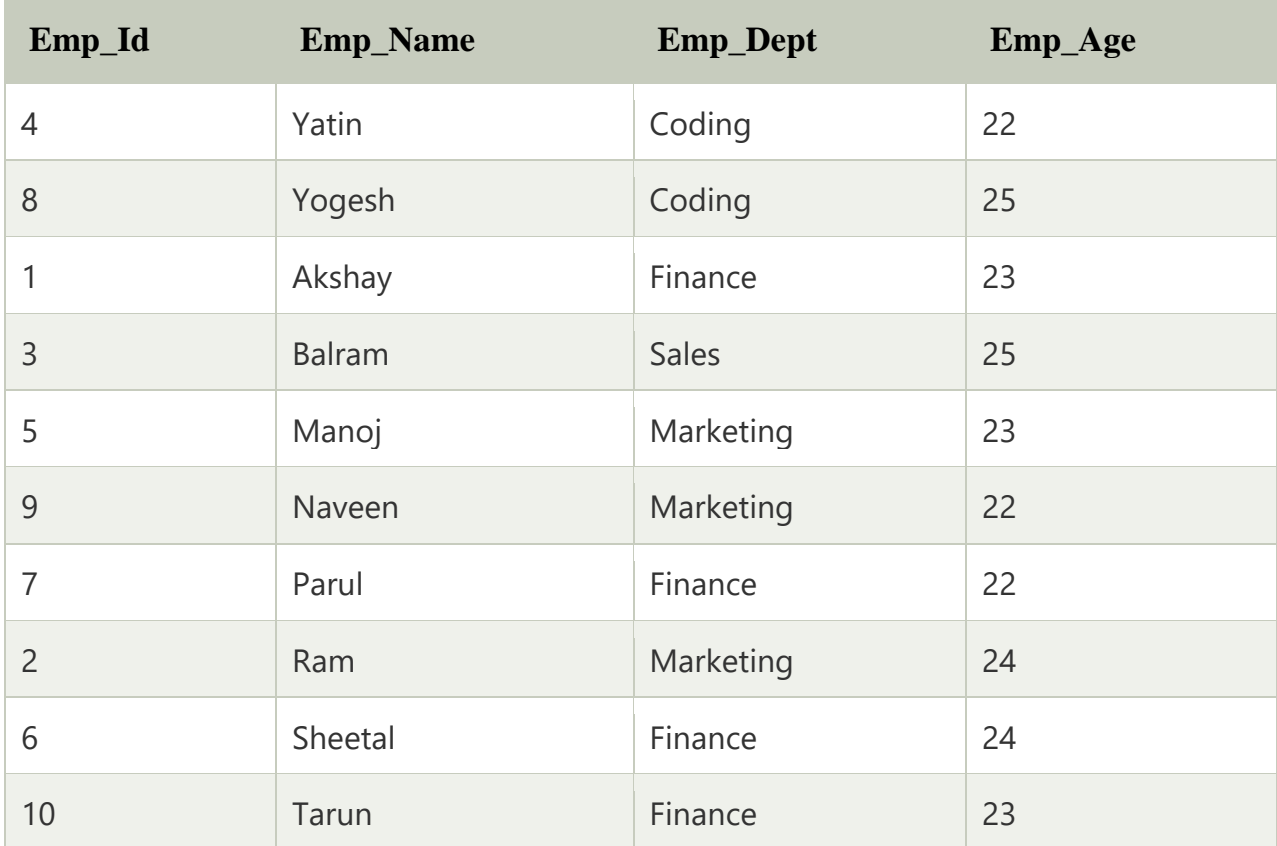

#### **Aim:**

To create a set of tables, add foreign key constraints and incorporate referential integrity

#### **Key Constraints in DBMS:**

- Constraints or nothing but the rules that are to be followed while entering data into columns of the database table
- Constraints ensure that data entered by the user into columns must be within the criteria specified by the condition
- For example, if you want to maintain only unique IDs in the employee table or if you want to enter only age under 18 in the student table etc.
- **We have 5 types of key constraints in DBMS**
	- o **NOT NULL: ensures that the specified** *column doesn't contain a NULL value.*
	- o **UNIQUE:** *provides a unique/distinct values* **to specified columns.**
	- o **DEFAULT:** *provides a default value to a column* **if none is specified.**
	- o **CHECK: checks** *for the predefined conditions before inserting* **the data inside the table.**
	- o **PRIMARY KEY: it** *uniquely identifies a row* **in a table.**
	- o **FOREIGN KEY: ensures** *referential integrity* **of the relationship**

#### **Not Null**

- Null represents a record where data may be missing data or data for that record may be optional
- Once not null is applied to a particular column, you cannot enter null values to that column and restricted to maintain only some proper value other than null
- A not-null constraint cannot be applied at table level

# **Example**

#### **CREATE TABLE Orders (**

 **OrderID int NOT NULL,**

 **OrderNumber int NOT NULL,**

 **PersonID int,**

 **PRIMARY KEY (OrderID),**

# **FOREIGN KEY (PersonID) REFERENCES Persons(PersonID)**

- **);**
- In the above example, we have applied not null on three columns ID, name and age which means *whenever a record is entered using insert statement all three columns should contain a value other than null*
- We have two other columns address and salary, *where not null is not applied* which means that *you can leave the row as empty or use null value while inserting the record into the table*

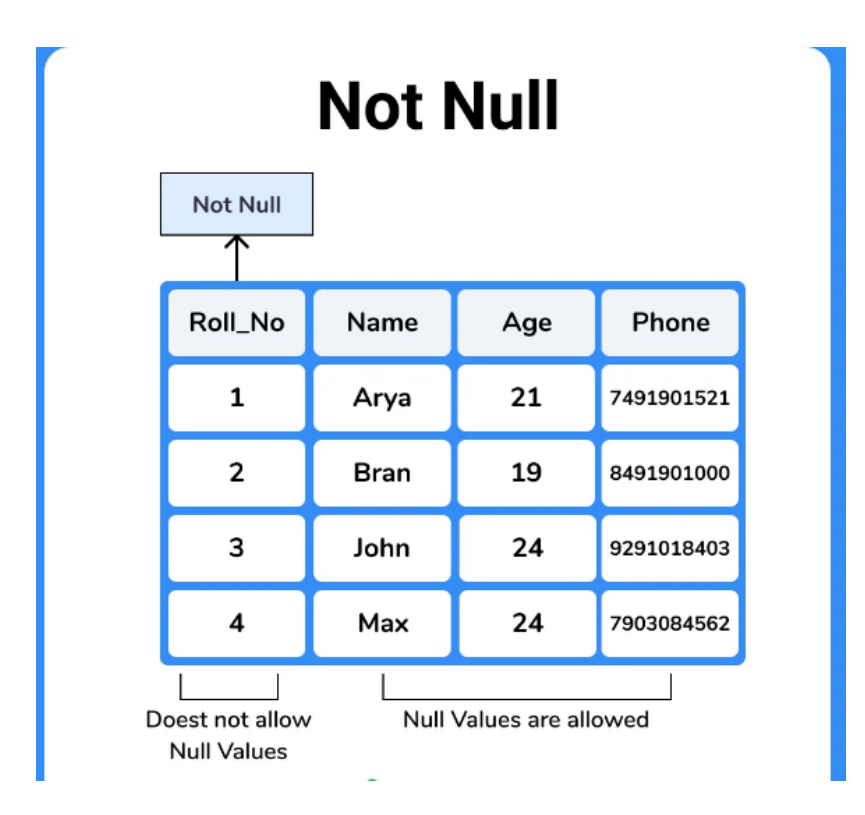

# **Unique**

- **Sometimes we need to maintain only unique data in the column of a database table, this is possible by using a unique constraint**
- **Unique constraint ensures that all values in a column are unique**

#### **Example**

**CREATE TABLE Persons (**

 **ID int** *UNIQUE***,**

 **LastName varchar(255) NOT NULL,**

 **FirstName varchar(255),**

 **Age int,**

**);**

**In the above example,** *as we have used unique constraint on ID column we are not supposed to enter the data that is already present***, simply no two ID values are same**

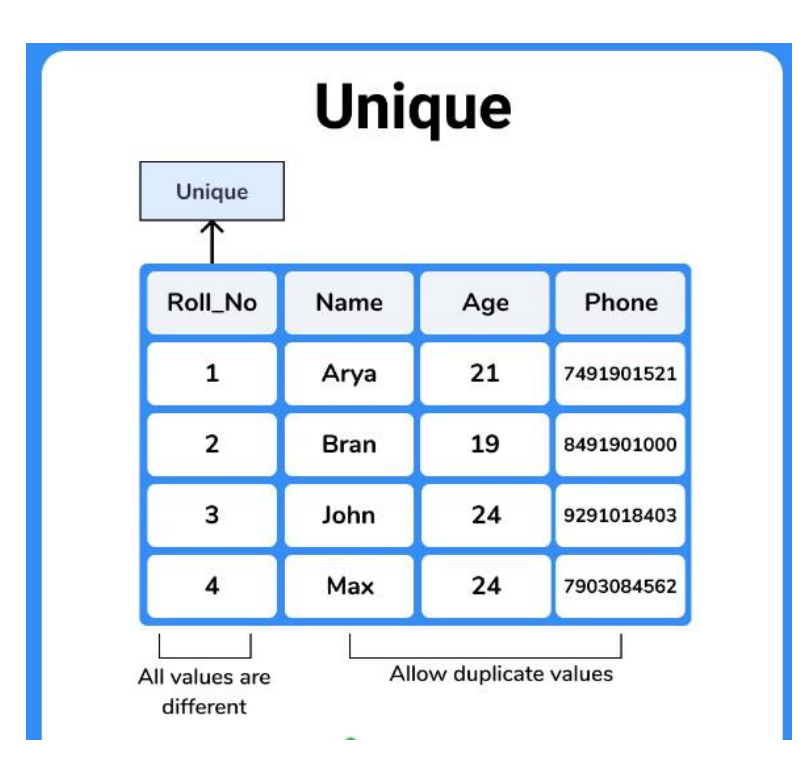

# **DEFAULT**

- Default clause in SQL is used to add default data to the columns
- When a column is specified as default with some value then all the rows will use the same value i.e each and every time while entering the data we need not enter that value
- But *default column value can be customized* i.e it can be overridden when inserting a data for that row based on the requirement.

Example for DEFAULT clause

The following SQL sets a DEFAULT value for the "city" column when the "emp" table is created:

My SQL / SQL Server / Oracle / MS Access:

# **CREATE TABLE emp (**

 **ID int NOT NULL,**

 **LastName varchar(255) NOT NULL,**

 **FirstName varchar(255),**

 **Age int,**

 **City varchar(255)** *DEFAULT* **'hyderabad'**

**);**

 As a result, whenever you insert a new row each time you need not enter a value for this default column that is *entering a column value for a default column is optional and if you don't enter the same value is considered that is used in the default clause*

# **Check**

Suppose in real-time if you want to give access to an application only if the age entered by the user is greater than 18 this is done at the back-end by using a check constraint

Check constraint ensures that the data entered by the user for that column is within the range of values or possible values specified.

#### **Example for check constraint**

#### **CREATE TABLE STUDENT (**

 **ID int ,**

 **Name varchar(255) ,**

 **Age int,**

*CHECK* **(Age>=18)**

**);**

- As we have used a *check constraint as (Age>=18)* which means *values entered by the user for this age column while inserting the data must be less than or equal to*  18 otherwise an error is shown
- Simply, the only possible values that the *age column will accept is [0 -17]*

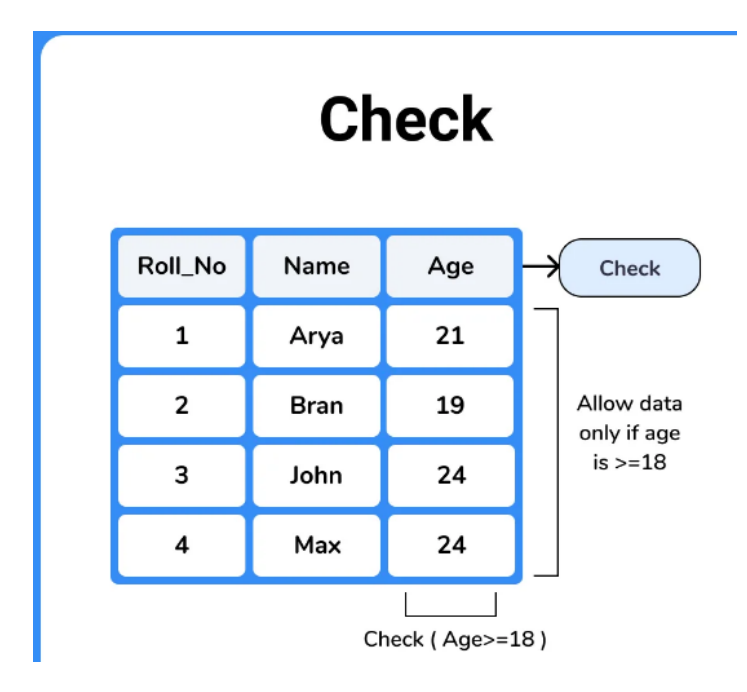

# **Primary Key**

A primary key is a constraint in a table that uniquely identifies each row record in a database table by enabling one or more the columns in the table as the primary key.

# Creating a primary key

A particular column is made as a primary key column by using the primary key keyword followed with the column name

#### **CREATE TABLE EMP (**

 **ID INT** 

**NAME VARCHAR (20)** 

**AGE INT** 

# **COURSE VARCHAR(10)**

#### **PRIMARY KEY (ID)**

**);**

- Here we have used the primary key on ID column then ID column must contain unique values i.e *one ID cannot be used for another student*.
- If you try to *enter duplicate value while inserting in the row you are displayed with an error*
- Hence *primary key will restrict you to maintain unique values and not null values in that particular column*

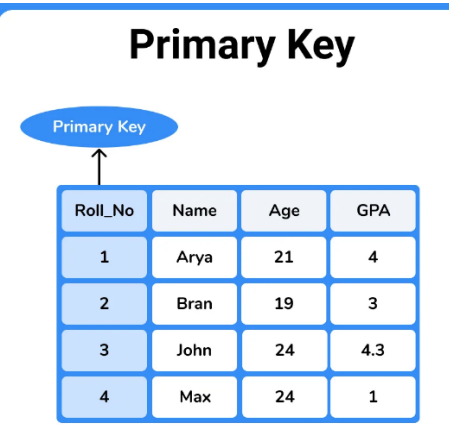

# **Foreign Key**

- The foreign key a constraint is a column or list of columns that points to the primary key column of another table
- The main purpose of the foreign key is only those values are allowed in the present table that will match the primary key column of another table.
- (*Sometimes you need to maintain and restrict only same data in a table that is exactly the same column data of another table, this purpose is served by using a foreign key.*)

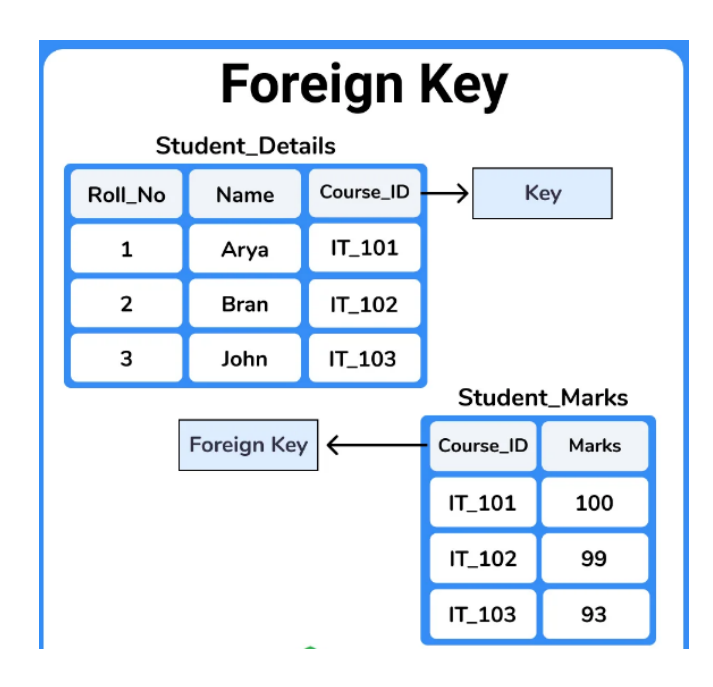

**Example to create a foreign key**

**Reference Table**

**CREATE TABLE CUSTOMERS1(**

 **ID INT ,** 

 **DEPT VARCHAR (20)** 

 **PRIMARY KEY (ID)**

**);**

# **Child Table**

# **CREATE TABLE CUSTOMERS2(**

 **ID INT ,** 

 **ADDRES VARCHAR (20)** 

# **REFERENCES CUSTOMERS1(ID)**

**);**

CUSTOMERS1 table:

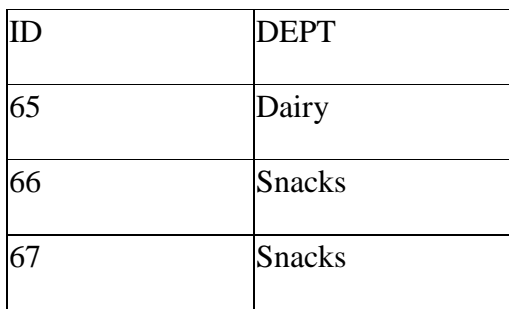

CUSTOMERS2 table:

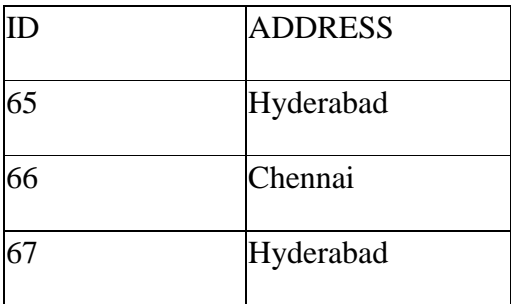

- ID column in the customers1 table is used as a foreign key in the customers2 table which means *all the ID values in customers2 must exist in the customers1 table*
- An ID value that is *not present in customers1 table is not allowed to be entered in the customers2 table ID column*
- ID column of the customers1 table contains values as 65 66 67 now ID column in customers2 table must contain only these values that is 65 66 67 ,*if the user enters other than this values in the ID column of the customers2 table it will raise an error because customers1 table id column is a foreign key in the customers2 table*
- Hence we can observe that a link is maintained between two tables that is if you want to enter any data in *the foreign key column table then we must add the data in the primary key column of the parent table if it is not present*

#### **Note:**

- The column or list of the *column that is used as foreign key* in the present table *must be a primary key in another table*
- The *structure and data type* of a PRIMARY KEY column of one table which used as a FOREIGN KEY in another table *must be the same*
- The table containing the foreign key is called the *child table*, and the table containing the candidate key is called the *referenced or parent tabl*

# **Why foreign key?**

- A foreign key is used to *prevent activities that would destroy the link between tables*
- A foreign key *prevents invalid data being inserted* into the foreign key column because it restricts the user to enter only those values that are present in the primary key of another table.

# **Aim:**

To Query the database tables using different 'where' clause conditions and also implement Aggregate functions.

# **Aggregate functions in DBMS**

- SQL provides a number of built-in functions to perform operations on data these functions are very much useful for performing mathematical calculations on table data
- Aggregate functions *return a single value after performing calculations on a set of values*, here will discuss the five frequently used aggregate functions provided by SQL
- These aggregate functions are used with the SELECT statement at a time only one column can be applied with the function

**General syntax**

**SELECT** *functionname***(column\_name) FROM table\_name consider sample table emp**

# **avg()**

 This function *returns the Arithmetic mean of all the values present in that column*

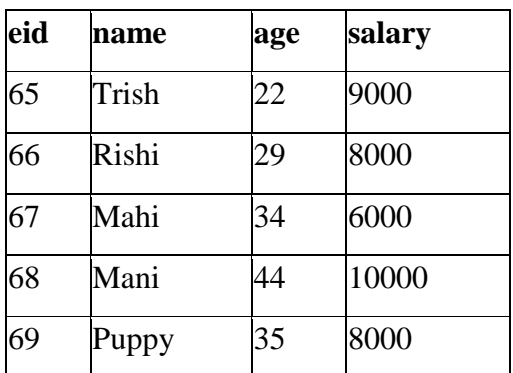

#### **SQL query to find average salary**

# **SELECT** *avg***(salary) from Emp;**

**avg(salary)** 8200

#### **count()**

 It *returns the number of rows present in the table which can be either based upon a condition or without a condition*

#### **SQL query to count employees, satisfying specified condition is,**

# **SELECT** *COUNT***(name) FROM Emp WHERE salary = 8000;**

 $O/P$ 

**count(name)** 2

#### **Example of COUNT (distinct)**

Consider the following **Emp** table

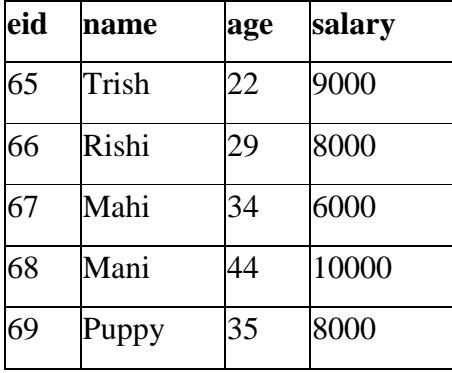

#### **SQL query is,**

# **SELECT** *COUNT***(DISTINCT salary) FROM emp;**

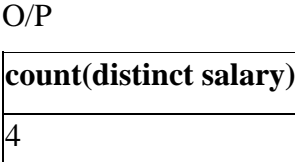

**max()**

 It *returns* the maximum i.e the *largest value among all the values present in that column*

# **SQL query to find the Maximum salary**

# **SELECT** *MAX***(salary) FROM emp;**

O/P

**MAX(salary)** 10000

**min()**

 It *returns* the minimum value i.e the *smallest numerical value among all the values present in that particular column*

# **SQL query to find minimum salary**

SELECT **MIN**(salary) FROM emp;

Result will be,

# **MIN(salary)**

6000

**sum()**

• The sum function returns the arithmetic sum of all the values present in that column

# **SQL query to find sum of salaries**

# **SELECT** *SUM***(salary) FROM emp;**

Result of above query is,

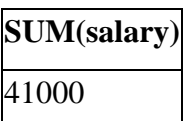

# **Find the 2nd highest salary of an employee (interview question)**

- This is the *most commonly asked interview question*. Hence I recommend you remember this example
- This solution *uses a sub query to first exclude the maximum salary* from the data set and *then again finds the maximum salary, which is effectively the second maximum salary from the Employee table.*

**Select** *max***(salary) from employee where salary < ( select** *max***(salary) from emp);**

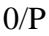

**MAX(salary)** 9000

# **How it works**

- Here first we are *creating a result set excluding first highest salary* i.e max(salary )
- Again *applying max(sal) on this result* would Fetch the second highest salary obviously

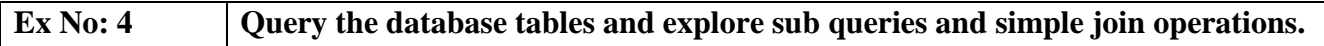

#### **Aim:**

To Query the database tables and explore sub queries and simple join operations.

# **Description:**

- An **SQL Join statement** is used to combine data or rows from two or more tables based on a common field between them.
- A **sub query** is a query that is nested inside a SELECT, INSERT, UPDATE, or DELETE statement, or inside another sub query.
- **Joins and sub queries** are both used to combine data from different tables into a single result.

# **What is a Subquery?**

A *subquery* is a nested query (inner query) that's used to filter the results of the outer query. Subqueries can be used as an alternative to joins. A subquery is typically nested inside the WHERE clause.

#### **SQL Sub Query**

A Subquery is a query within another SQL query and embedded within the WHERE clause.

# **Important Rule:**

- A subquery can be placed in a number of SQL clauses like WHERE clause, FROM clause, HAVING clause.
- You can use Subquery with SELECT, UPDATE, INSERT, DELETE statements along with the operators like  $=, \leq, \geq, \geq, \leq, \leq, \leq, \text{IN}, \text{BETWEN}, \text{etc.}$
- A subquery is a query within another query. The outer query is known as the main query, and the inner query is known as a subquery.
- Subqueries are on the right side of the comparison operator.
- A subquery is enclosed in parentheses.
- In the Subquery, ORDER BY command cannot be used. But GROUP BY command can be used to perform the same function as ORDER BY command.

#### **1. Subqueries with the Select Statement**

SQL Subqueries are most frequently used with the Select statement.

#### **Syntax**

**SELECT column\_name** 

**FROM table\_name** 

**WHERE column\_name expression operator** 

**( SELECT column\_name from table\_name WHERE ... );** 

# **Example**

Consider the EMPLOYEE table have the following records:

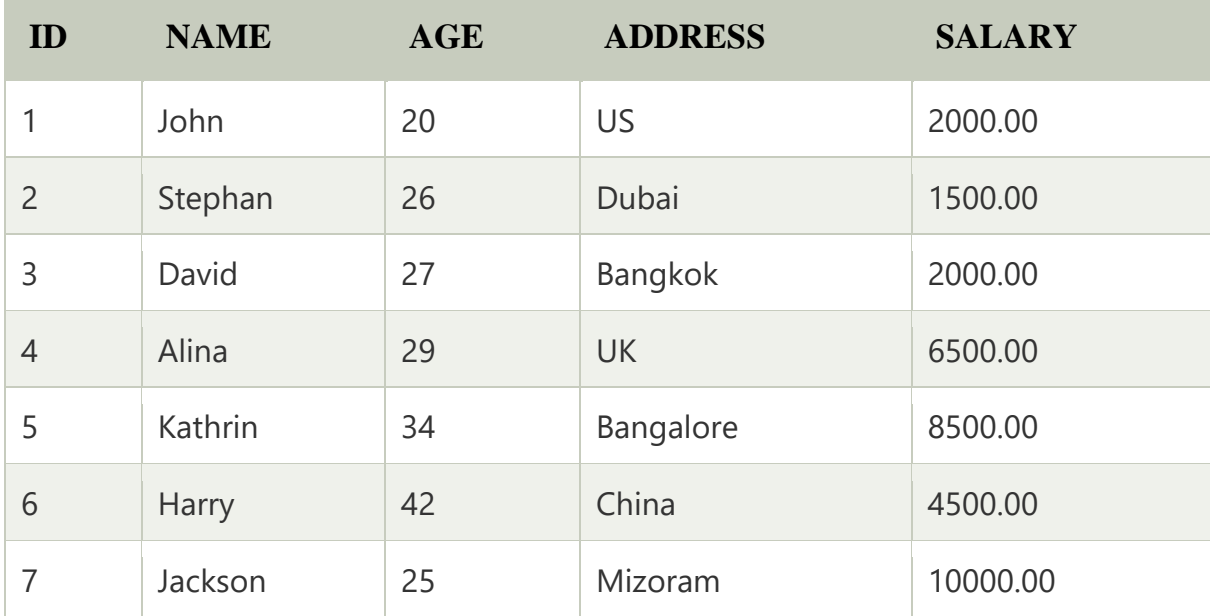

The subquery with a SELECT statement will be:

**SELECT \* FROM EMPLOYEE WHERE ID IN (SELECT ID FROM EMPLOYEE WHERE SALARY > 4500);** 

This would produce the following result:

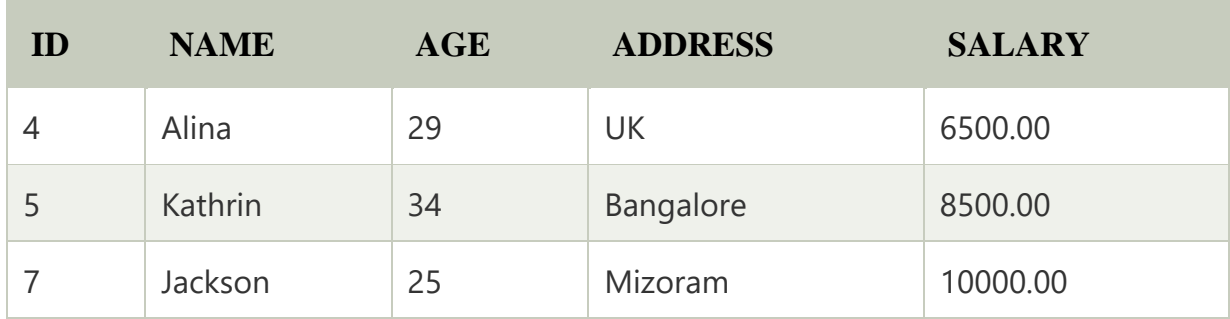

# **2. Subqueries with the INSERT Statement**

- SQL subquery can also be used with the Insert statement. In the insert statement, data returned from the subquery is used to insert into another table.
- In the subquery, the selected data can be modified with any of the character, date functions.

#### **Syntax:**

**INSERT INTO table\_name (column1, column2, column3....)** 

**SELECT \*** 

**FROM table\_name** 

# **WHERE VALUE OPERATOR**

# **Example**

- Consider a table EMPLOYEE\_BKP with similar as EMPLOYEE.
- Now use the following syntax to copy the complete EMPLOYEE table into the

EMPLOYEE\_BKP table.

# **INSERT INTO EMPLOYEE\_BKP**

 **SELECT \* FROM EMPLOYEE** 

 **WHERE ID IN (SELECT ID** 

 **FROM EMPLOYEE);** 

#### **3. Subqueries with the UPDATE Statement**

The subquery of SQL can be used in conjunction with the Update statement. When a subquery is used with the Update statement, then either single or multiple columns in a table can be updated.

#### **Syntax**

**UPDATE table** 

**SET column\_name = new\_value** 

**WHERE VALUE OPERATOR** 

 **(SELECT COLUMN\_NAME** 

 **FROM TABLE\_NAME** 

 **WHERE condition);** 

#### **Example**

Let's assume we have an EMPLOYEE\_BKP table available which is backup of

EMPLOYEE table. The given example updates the SALARY by .25 times in the EMPLOYEE

table for all employee whose AGE is greater than or equal to 29.

# **UPDATE EMPLOYEE**

#### **SET SALARY = SALARY \* 0.25**

# **WHERE AGE IN (SELECT AGE FROM CUSTOMERS\_BKP**

#### **WHERE AGE >= 29);**

This would impact three rows, and finally, the EMPLOYEE table would have the following records.

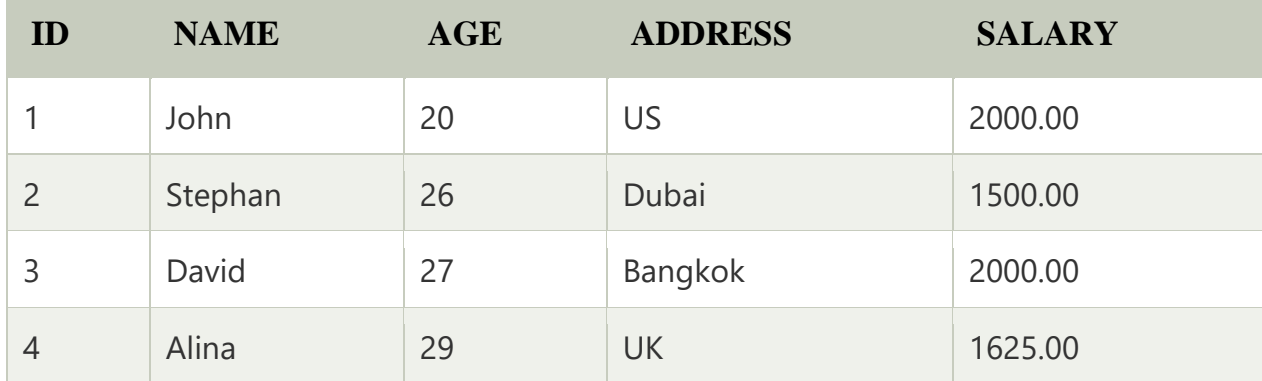

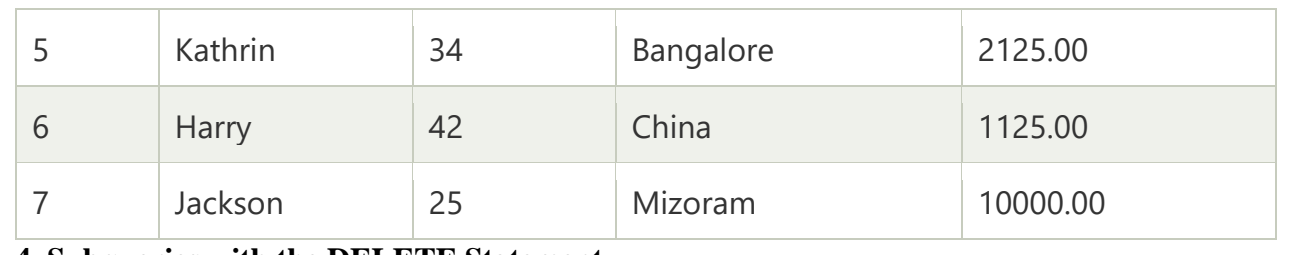

# **4. Subqueries with the DELETE Statement**

The subquery of SQL can be used in conjunction with the Delete statement just like any other statements mentioned above.

#### **Syntax**

#### **DELETE FROM TABLE\_NAME**

# **WHERE VALUE OPERATOR**

 **(SELECT COLUMN\_NAME** 

 **FROM TABLE\_NAME** 

 **WHERE condition);** 

#### **Example**

Let's assume we have an EMPLOYEE\_BKP table available which is backup of

EMPLOYEE table. The given example deletes the records from the EMPLOYEE table for all

EMPLOYEE whose AGE is greater than or equal to 29.

#### **DELETE FROM EMPLOYEE**

# **WHERE AGE IN (SELECT AGE FROM EMPLOYEE\_BKP**

#### **WHERE AGE >= 29 );**

This would impact three rows, and finally, the EMPLOYEE table would have the following records.

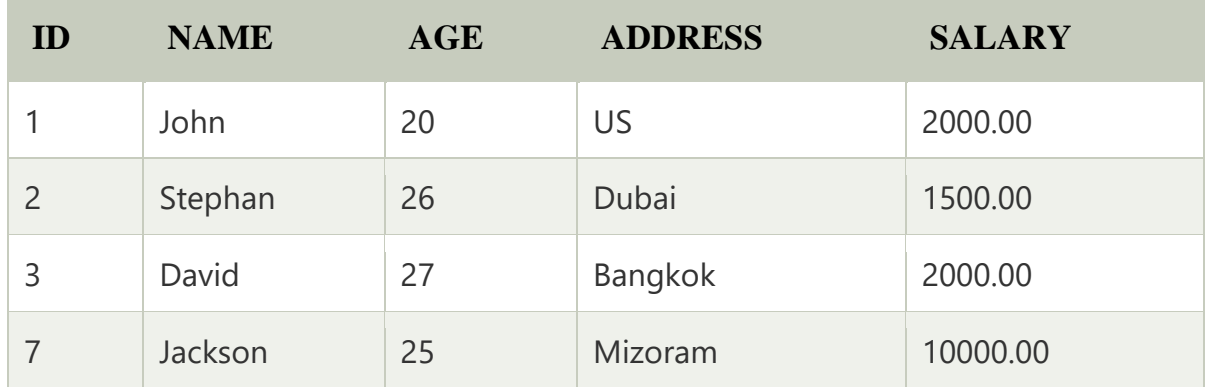

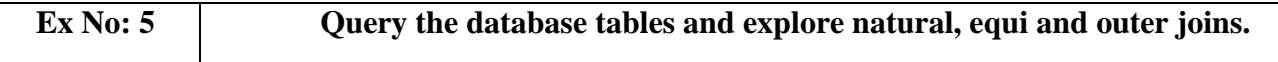

# **Aim:**

To Query the database tables and explore natural, equi and outer joins.

# **Different Types of SQL JOINs**

*Here are the different types of the JOINs in SQL:*

**INNER JOIN**: Returns records that have matching values in both tables

LEFT (OUTER) JOIN: Returns all records from the left table, and the matched records from

the right table

**RIGHT (OUTER) JOIN**: Returns all records from the right table, and the matched records

from the left table

**FULL (OUTER) JOIN**: Returns all records when there is a match in either left or right table

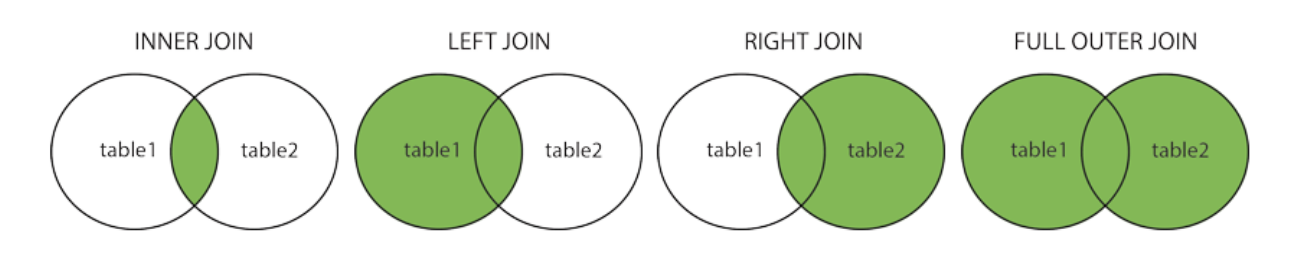

# *Sample Table*

# *EMPLOYEE*

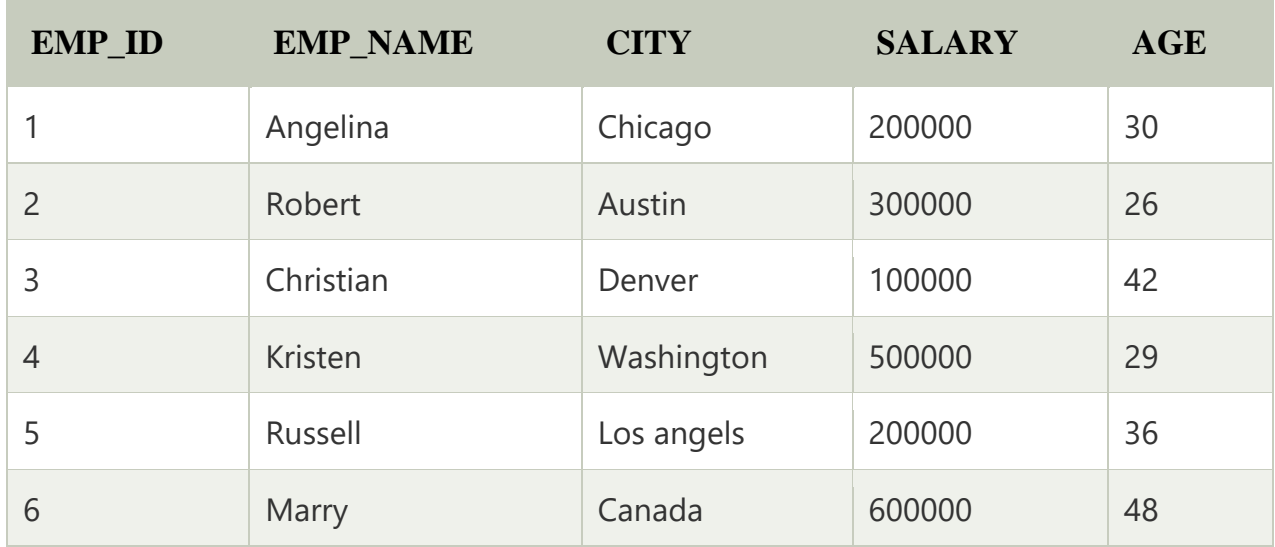

# *PROJECT*

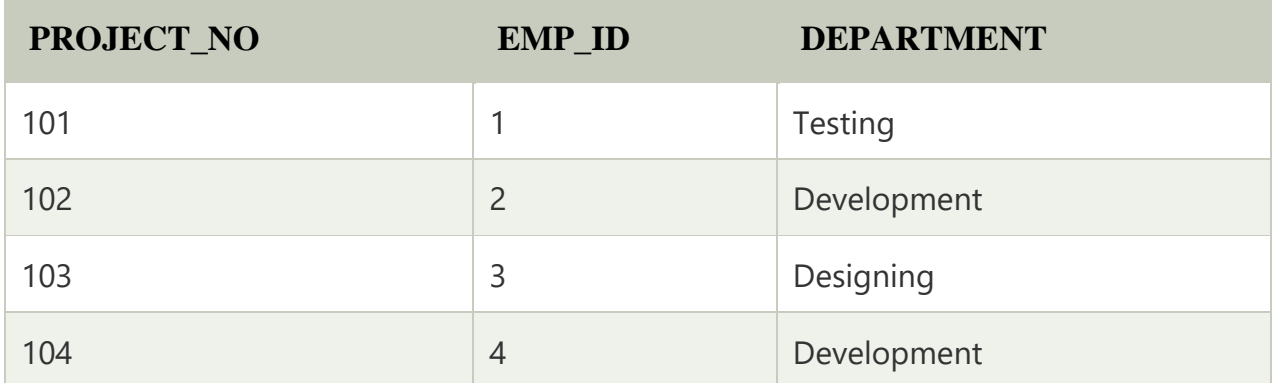

# **1. INNER JOIN**

# *Syntax*

**SELECT table1.column1, table1.column2, table2.column1,** 

**FROM table1** 

**INNER JOIN table2** 

**ON table1.matching\_column = table2.matching\_column;** 

#### *Query*

# **SELECT EMPLOYEE.EMP\_NAME, PROJECT.DEPARTMENT**

# **FROM EMPLOYEE**

# **INNER JOIN PROJECT**

# **ON PROJECT.EMP\_ID = EMPLOYEE.EMP\_ID;**

#### **Output**

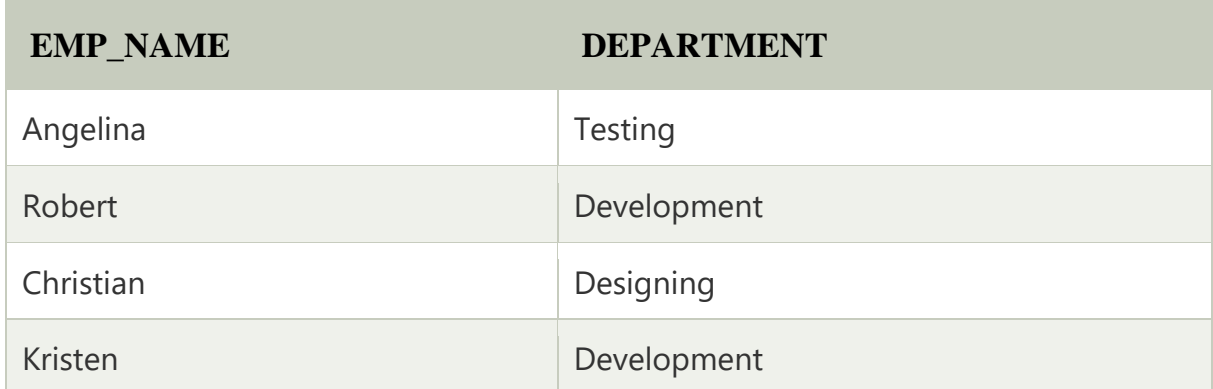

# **2. LEFT JOIN**

#### *Syntax*

**SELECT table1.column1, table1.column2, table2.column1,** 

**FROM table1** 

**LEFT JOIN table2** 

**ON table1.matching\_column = table2.matching\_column;** 

# *Query*

**SELECT EMPLOYEE.EMP\_NAME, PROJECT.DEPARTMENT** 

**FROM EMPLOYEE** 

**LEFT JOIN PROJECT** 

**ON PROJECT.EMP\_ID = EMPLOYEE.EMP\_ID;** 

# **Output**

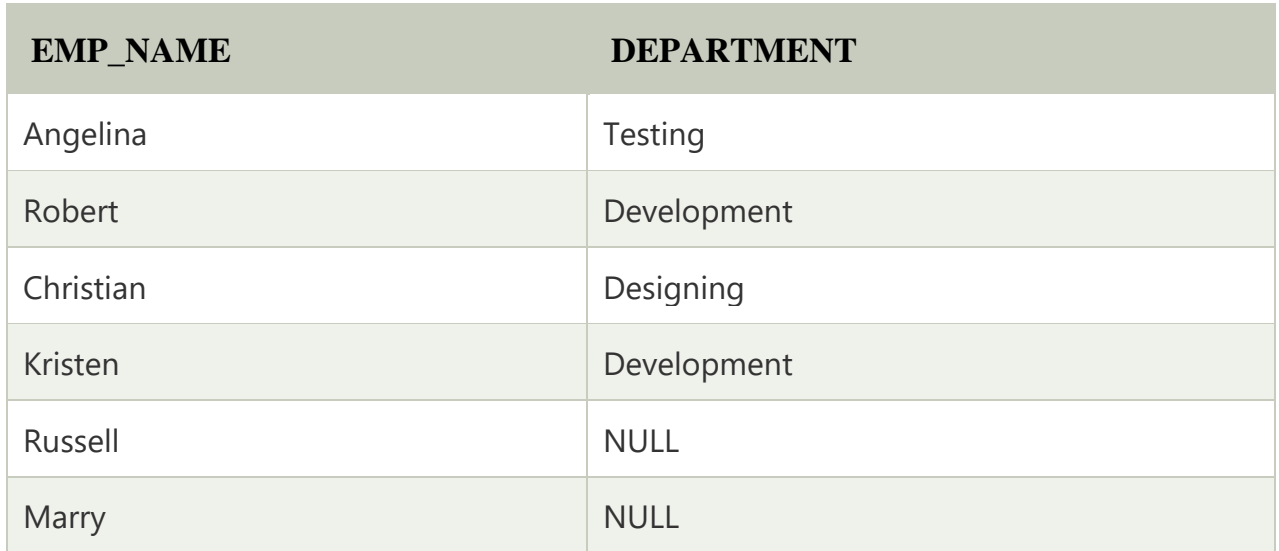

# **3. RIGHT JOIN**

# **Syntax**

**SELECT table1.column1, table1.column2, table2.column1,** 

**FROM table1** 

**RIGHT JOIN table2** 

**ON table1.matching\_column = table2.matching\_column;** 

# **Query**

# **SELECT EMPLOYEE.EMP\_NAME, PROJECT.DEPARTMENT**

# **FROM EMPLOYEE**

# **RIGHT JOIN PROJECT**

# **ON PROJECT.EMP\_ID = EMPLOYEE.EMP\_ID;**

# **Output**

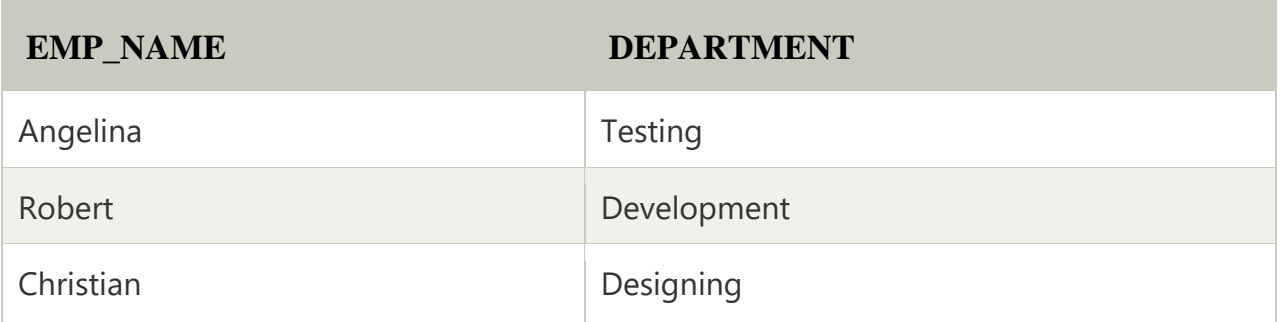

# **4. FULL JOIN**

# **Syntax**

**SELECT table1.column1, table1.column2, table2.column1,** 

**FROM table1** 

**FULL JOIN table2** 

**ON table1.matching\_column = table2.matching\_column;** 

# **Query**

**SELECT EMPLOYEE.EMP\_NAME, PROJECT.DEPARTMENT** 

#### **FROM EMPLOYEE**

# **FULL JOIN PROJECT**

#### **ON PROJECT.EMP\_ID = EMPLOYEE.EMP\_ID;**

# **Output**

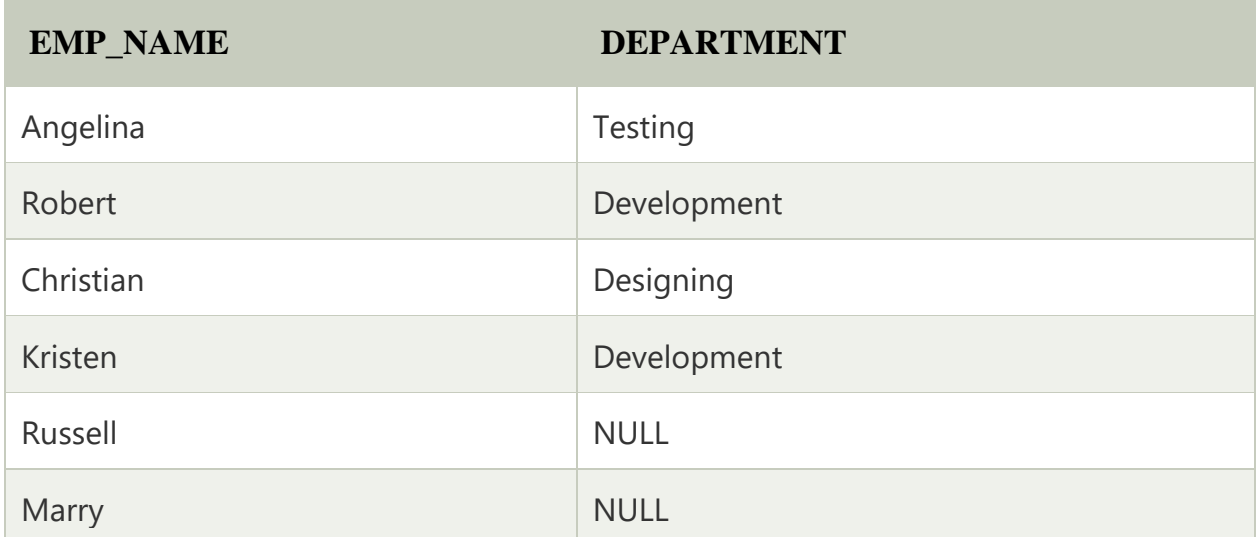

Aim:

Description:

User Defined Functions in SQL

The UDF or User Defined Functions in SQL Server are like methods in any other programming language that accepts the parameters, performs complex calculations, and returns the result value.

Types of Functions in SQL Server

There are two types of SQL Server functions:

Built-in Functions

All the built-ins supported by Microsoft are called System functions. We don't have to bother about the logic inside them because they cannot be modified. For example, Mathematical, Ranking, and String are some of the many built-in functions.

The aggregate functions to find the sum, minimum value, and an average value is mostly used in system methods. And finding the current system date and time is also the most frequent one.

User Defined Functions

SQL Server allows us to create our methods called user defined functions. For example, if we want to perform some complex calculations, then we can place them in a separate method and store it in the database. Whenever we need the calculation, we can call it. There are three types of SQL functions:

Scalar: It returns a single value. Generally, we have to define the body between BEGIN … END block, but for inline scalar function, you can omit them. We can use any data type as the return type except text, image, ntext, cursor, and timestamp.

Table Valued: It is a user defined function that returns a table.

Inline Table valued: It returns a table data type based on a single SELECT Statement.

# Advantages of UDFs

- 1. The SQL Server User defined functions prevent us from writing the same logic multiple times.
- 2. Within the Database, you can create the method once and call it n number of times.
- 3. They reduce the compilation time of queries by catching the execution plan and reusing them.
- 4. This UDF can help us to separate the complex calculations from the regular query so that we can understand and debug the query quicker and better.
- 5. It reduces the network traffic because of its cache plan
- 6. They are also used in the WHERE Clause as well. By this, we can limit the number of rows sent to the client.

SQL User Defined Functions Syntax

The syntax of the SQL Server functions or UDF is

CREATE FUNCTION Name(@Parameter\_Name Data\_type,

.... @Parameter\_Name Data\_type

 $\overline{\phantom{a}}$ 

RETURNS Data\_Type

AS

BEGIN

-- Function\_Body

#### RETURN Data

#### END

- Return\_Type:
	- 1. Data Type: Please specify the data type of return value. For example, VARCHAR, INT, FLOAT, etc.
	- 2. Data: Please specify the return value, and it should match the Data Type. It can be a single value or Table.
- Name: You can specify any name you wish to give other than the system reserved keywords. Please try to use meaningful names so that you can identify them easily.
- @Parameter\_Name: Every method accepts zero or more parameters; it completely depends upon the user requirements. While declaring the parameters, don't forget the appropriate data type. For example (@name VARCHAR(50), @number INT)
- Function Body: Any query or any complex mathematical calculations you want to implement in this particular method.

# *Optimal Solution (Alternative Solution for above question)*

The concept of functions in SQL is similar to other programming languages like Python. The major difference being the way they are implemented. There are two main types of userdefined functions in SQL based on the data they return:

- 1. **Scalar functions:** These types of functions return a single value, i.e. float, int, varchar, date time, etc.
- 2. **Table-Valued functions:** These functions return tables.

#### Creating functions

Scalar functions

Below is the definition of a simple function. It takes in two numbers and returns their sum.

Since this function returns a number, it is a scalar function.

```
CREATE FUNCTION scalar func
       @a AS INT, -- parameter a
       @b AS INT -- parameter b
RETURNS INT -- return type
 AS
 BEGIN
       RETURN @a + @b -- return statement
 END;
```
- We use the Create function command to define functions. It is followed by the name of the function. In the above example, the name of the function is scalar\_func.
- We need to declare the parameters of the function in the following format.

@VariableName AS Data Type

In our above example, we have defined two integer parameters a and b.

- The return type of the result has to be mentioned below the definition of the parameters. In the above example, we are returning the sum that is an integer.
- After the return statements, we create a BEGIN ... END block that contains the logic of our function. Although in this case, we have a single return statement, we don't need a BEGIN ... END block.

Table-valued functions

Before creating a table-valued function, we will create a simple table.

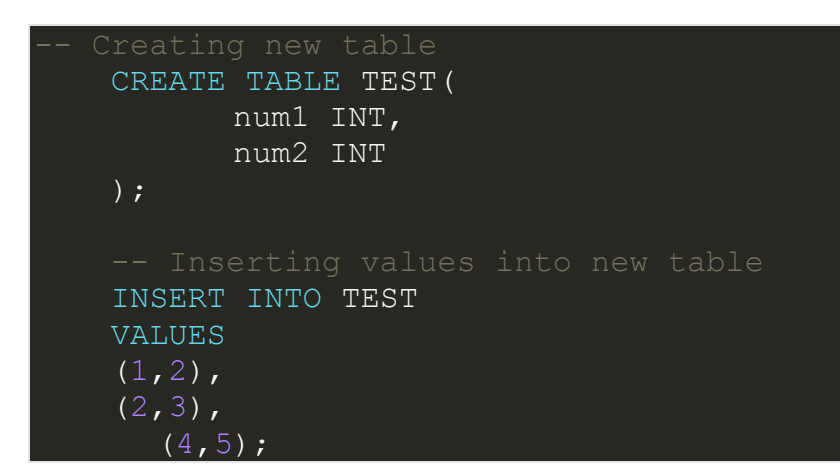

The table contains 2 columns. We will create a function that returns a new table with an extra column. This extra column will contain the sum of numbers in the column num1 and column num2.

```
CREATE FUNCTION table valued_func()
 RETURNS TABLE
 AS
 RETURN
       SELECT num1 , num2, num1 + num2 AS 'SUM'
       FROM TEST;
```
- The function above does not take in any parameter.
- The SQL statement simply calculates the sum and stores it in a new column

named SUM.